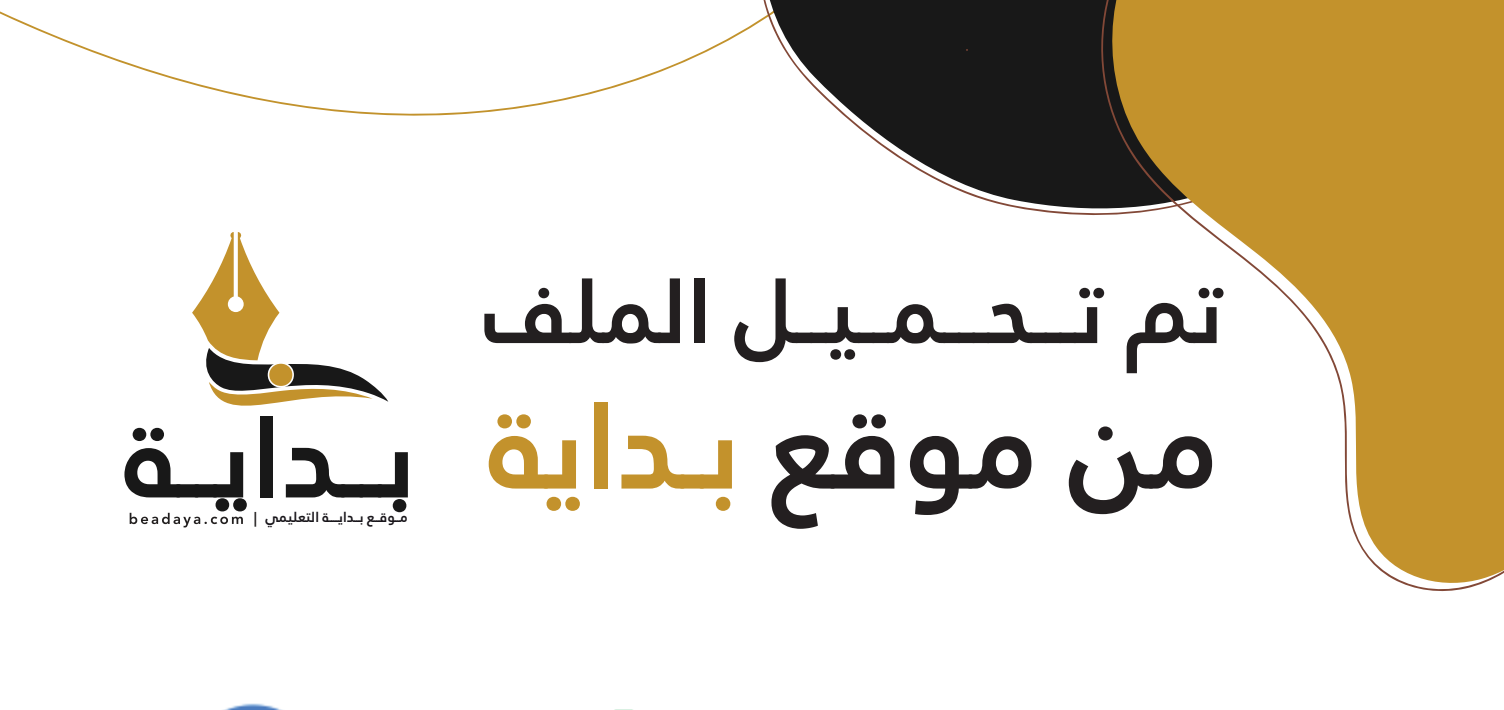

للمزيد اكتب Google

© بداية التعليمي

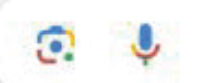

موقع بداية التعليمي كل ما يحتاجه **الطالب والمعلم**  من ملفات تعليمية، حلول الكتب، توزيع المنهج، بوربوينت، اختبارات، ملخصات، اختبارات إلكترونية، أوراق عمل، والكثير...

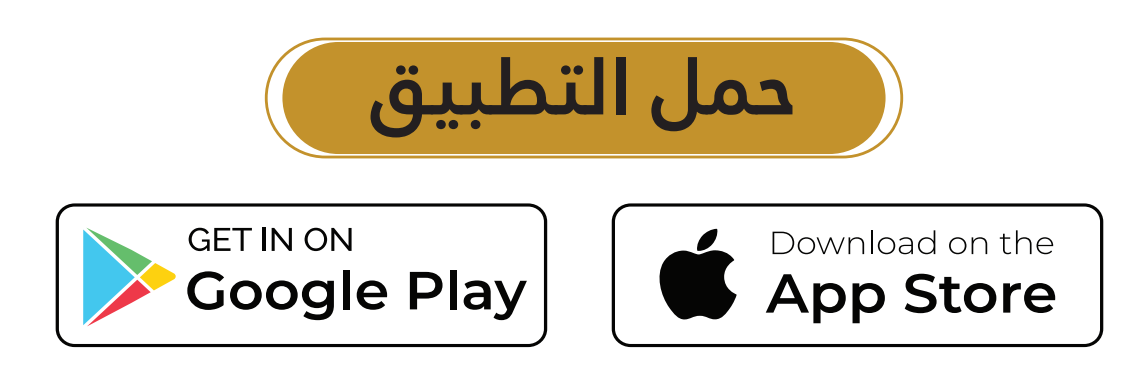

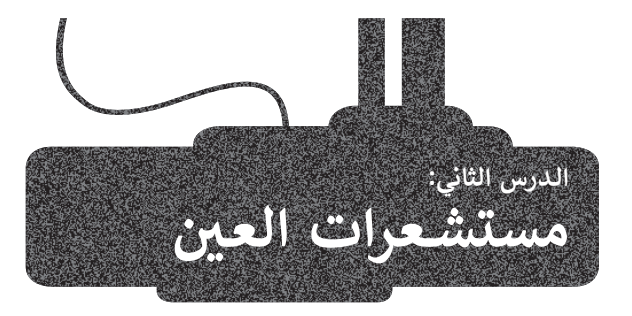

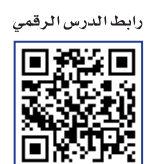

ِ [تستخدم الروبوتات المستشعرات للتفاعل مع بيئتها المحيطة. لقد تعرفت في الدرس السابق على مستشعرات المسافة، وستتعرف في](https://beadaya.com/)  هذا الدرس على مستشعرات العين، حيث يمكن أن تساعد بيانات اإلدخال الخاصة بهذه المستشعرات الروبوت على التحرك بشكل ذاتي.

### **القيادة الذاتية )Driving Autonomous )**

ًتشهد المركبات (السيارات، والقطارات، والقوارب، وما إلى ذلك) تغييرات كبيرة في الوقت الحاضر، وتحديدًا من حيث طريقة تشغيلها، أي تحولها من مركبات يقودها اإلنسان إلى مركبات ذاتية القيادة.

.<br>المركبة ذاتية القيادة هي مركبة آلية قادرة على استشعار بيئتها والعمل دون تدخل بشري، بحيث لا يُطلب من الإنسان أن يتحكم فيها في ًأي وقت، وليس من الضروري أن يكون موجودًا فيها على الإطلاق.

#### **مستشعرات تقنية القيادة الذاتية )Sensors Technology Driving-Self)**

تعتمد تقنية القيادة الذاتية على المستشعرات.

تحمل المركبات ذاتية القيادة أجهز<mark>ة است</mark>شعار للتنقل في بيئتها ولمساعدتها على اكتشاف مكان وجودها وما حولها وجمع معلومات كافية عن البيئة المحيطة.

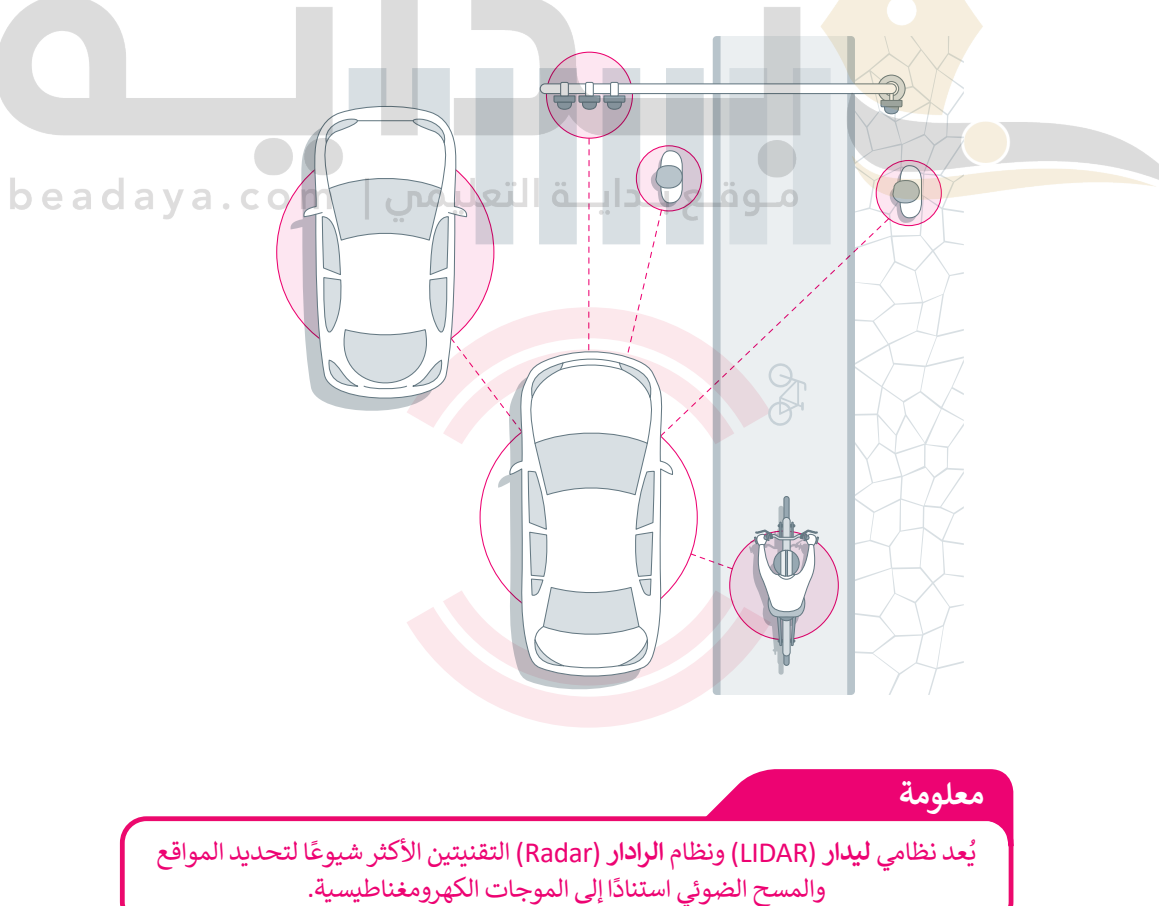

#### **مستشعرات العين**

يحتوي روبوت الواقع االفتراضي على جهازي استشعار، أحدهما موجه لألمام، وهو مستشعر العين)Sensor Eye )األمامية واآلخر موجه لألسفل، وهو مستشعر العين)Sensor Eyes )السفلية. ويمكن لكال المستشعرين اكتشاف وجود كائن، بحيث يكتشف مستشعر العين الأمامية الكائنات على مسافة قريبة منه، بينما يكتشف مستشعر العين السفلية الكائنات التي تحته. يمكن لكل من مستشعرات العين(Eye Sensors) اكتشاف الألوان مثل اللون الأحمر والأخضر والأزرق ولكن يمكنها أيضًا اكتشاف غياب هذه الألوان، والتي تظهر في بيئة فيكس كود في آر على أنها "ال شيء".

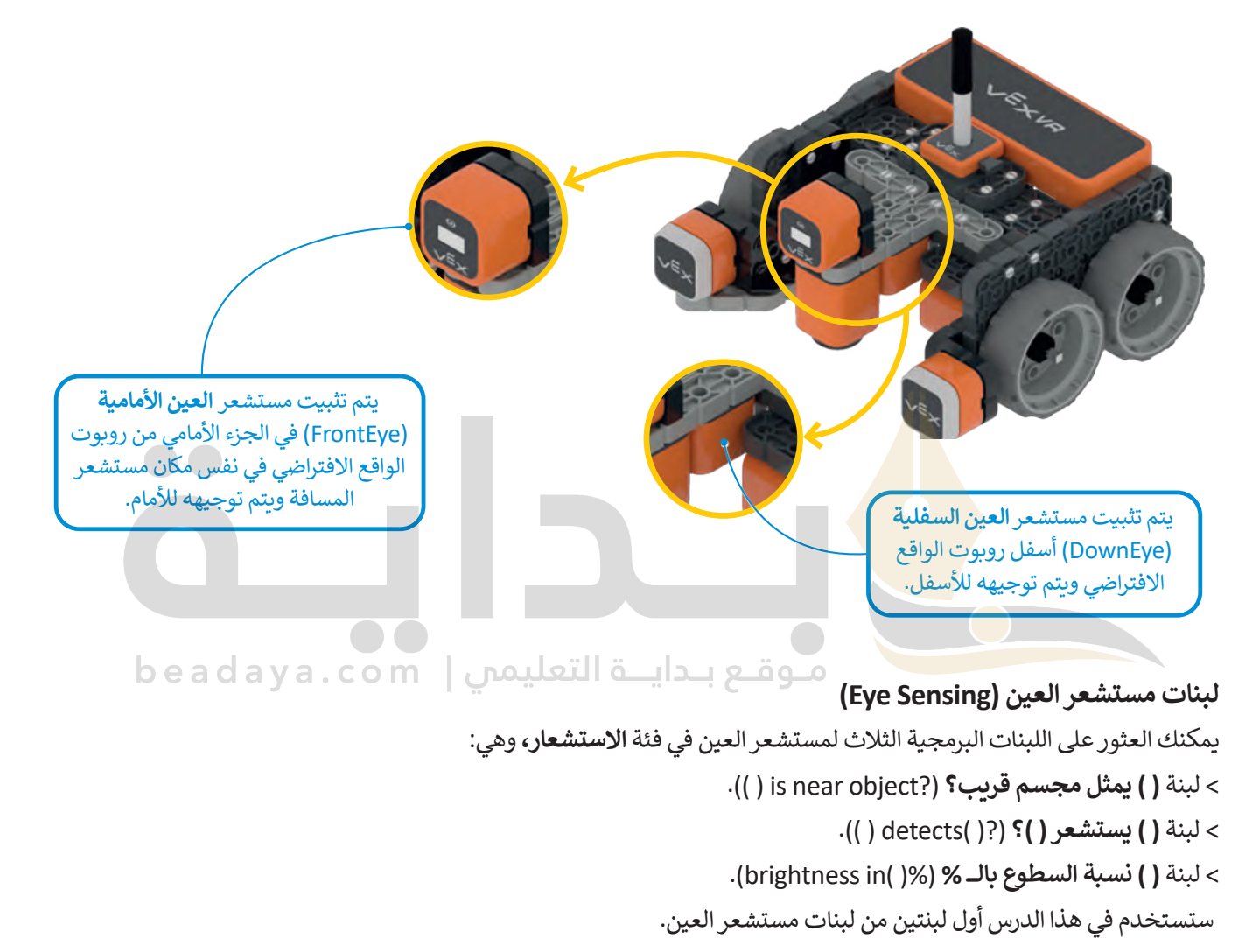

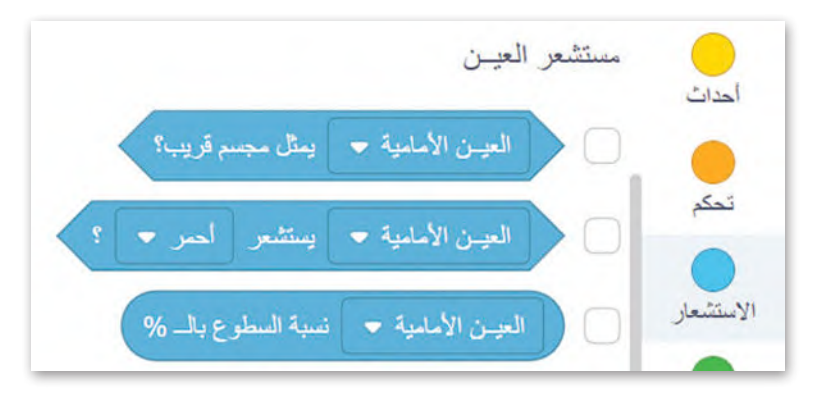

#### **: لبنة ) ( يمثل مجسم قريب؟ ً أواًل**

ًا ِرسل صواب ِراس ِ ل منطقية أخرى، وتستخدم مستشعر العين األمامية أو العين السفلية، حيث ت **لبنة ) ( يمثل مجسم قريب؟** هي لبنة م ً ُ و<br>م مبت ( ) يسمّ مستشعر العين الي سبب الرّي عن مستقدم مستقدم .<br>عندما يكتشف مستشعر العين الأمامية شيئًا وخطأً عندما لا يكتشف شيئًا.

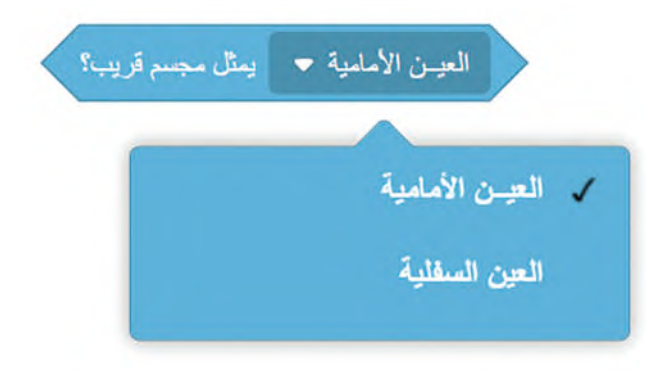

### مثال 1: استشعار كائن عبر مستشعر العين الأمامية (FrontEye)

في هذا المثال، ستستخدم ملع<mark>ب القرص المتاهة (Disk Maze)</mark>. برمج روبوت الواقع الافتراضي للتحرك إلى الأمام بالسرعة ي<br>الافتراضية والتوقف عندما ي<mark>ستشعر</mark> ك<mark>ائنًا ق</mark>ريبًا.

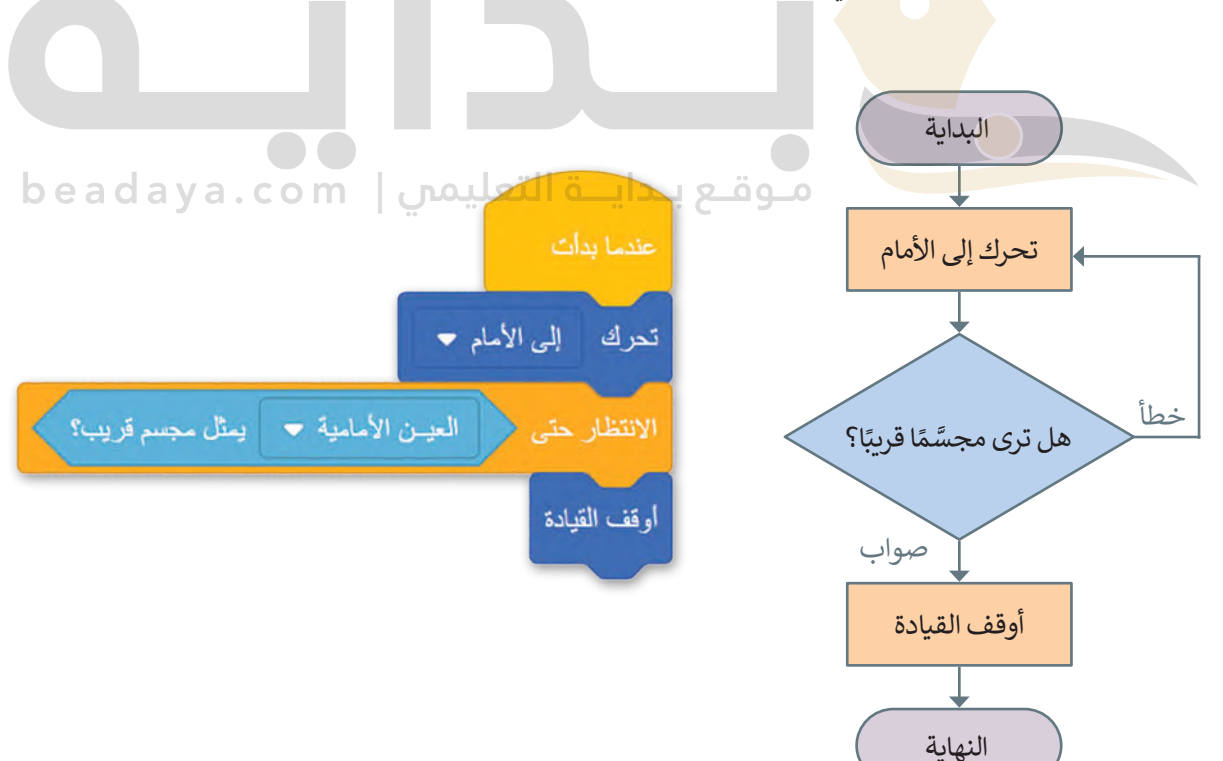

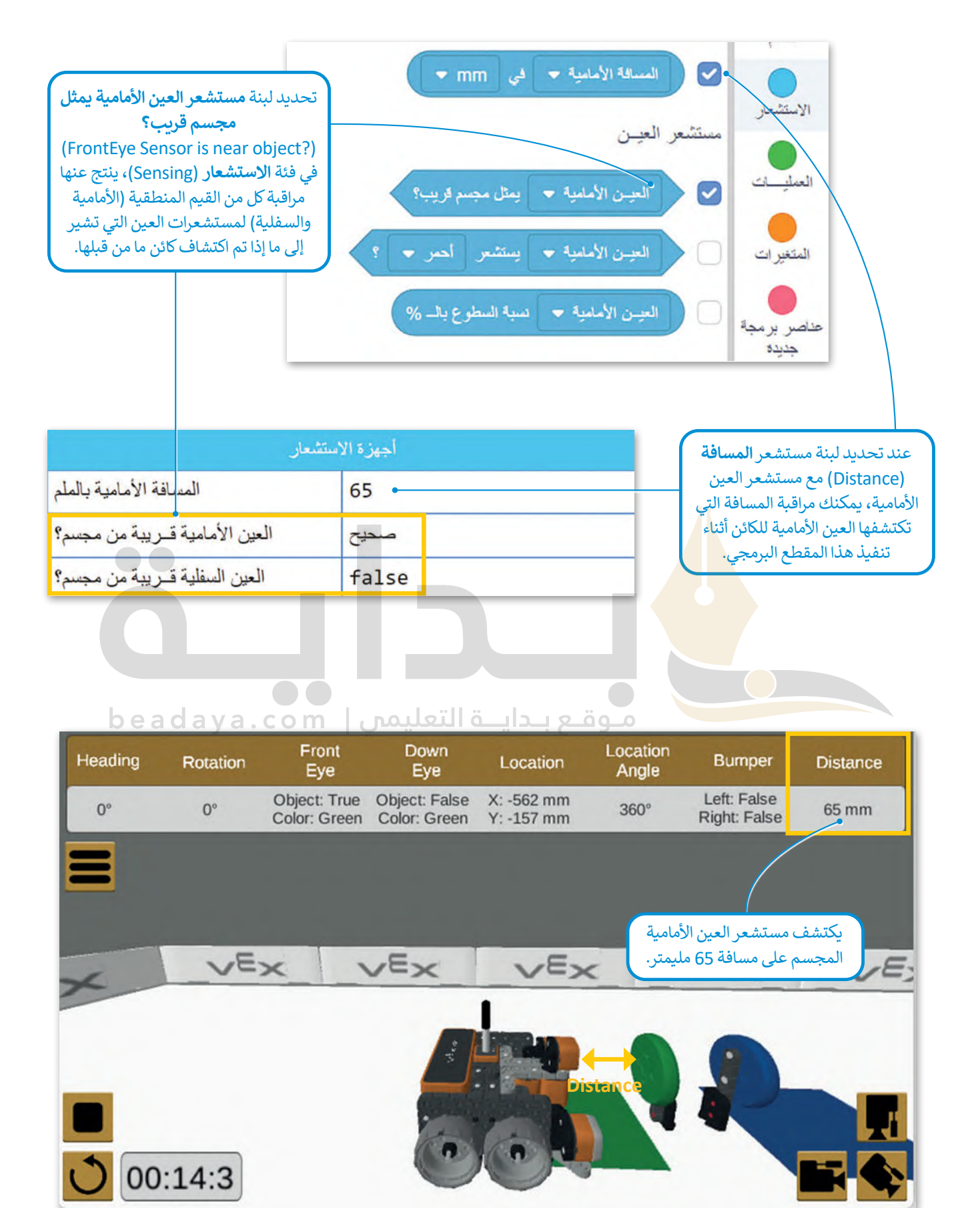

403

### مثال 2: استشعار كائن عبر مستشعر العين السفلية (DownEye)

في هذا المثال، ستبرمج روبوت الواقع االفتراضي ليتحرك إلى األمام بالسرعة االفتراضية في ملعب **القرص المتاهة**، ليكتشف ًباستخدام مستشعر العين السفلية الكائنات الموجودة في هذا الملعب وهي الأقراص المعدنية، وسيكون الروبوت مجهزًا **بمغناطيس كهربائي** )[Electromagnet \)يستخدمه اللتقاط القرص المعدني، وبعد التقاط القرص يتحرك الروبوت إلى الخلف إلسقاطه داخل](https://beadaya.com/)  المربع الأزرق الذي كان نقطة البداية.

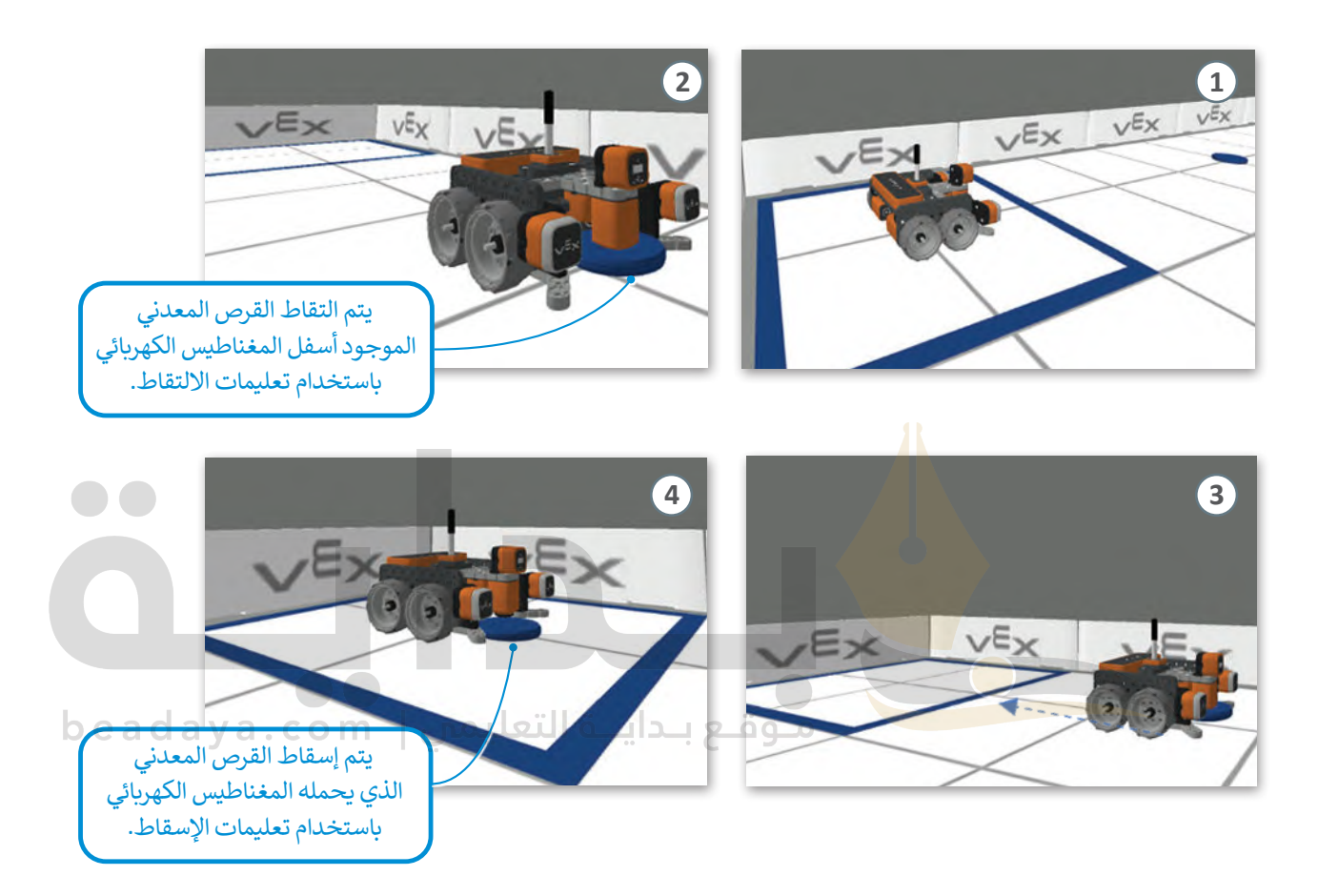

لتنفيذ هذا المثال ستستخدم لبنة **تفعيل مغناطيس للــــ ) (** )) (to magnet energize )اللتقاط وإسقاط األقراص المعدنية في الملعب.

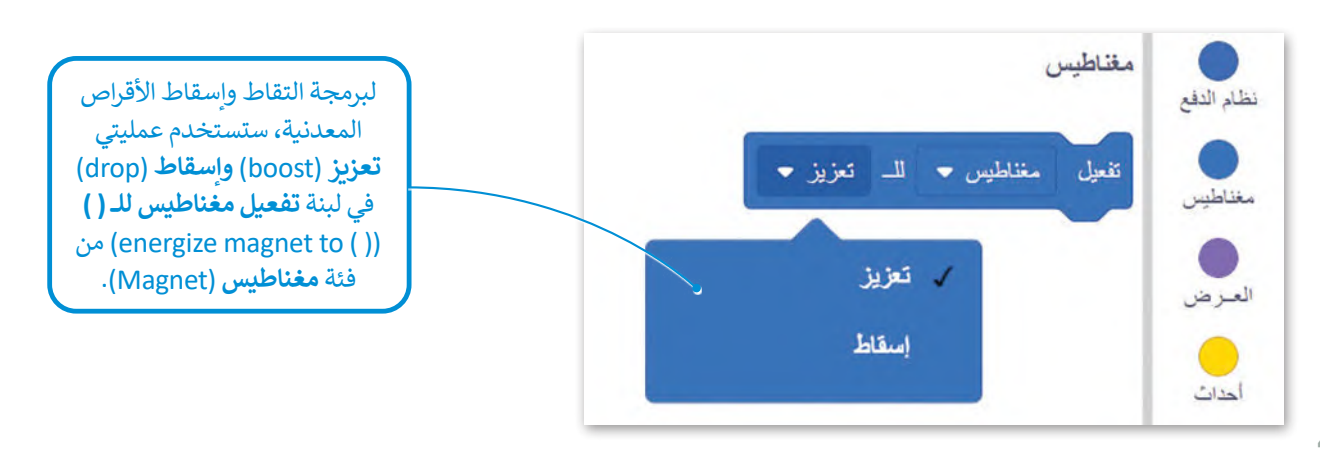

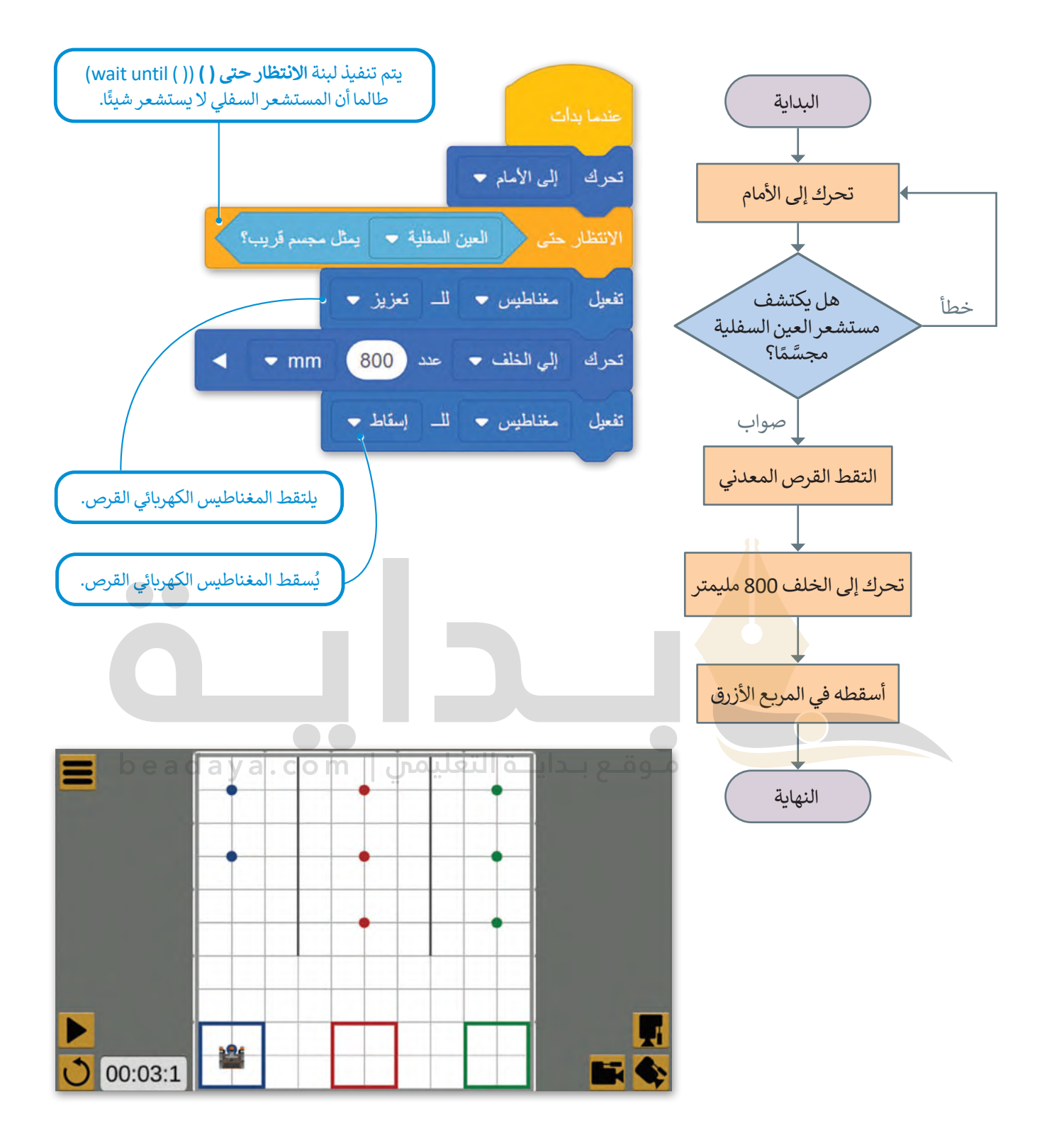

#### **معلومة**

المغناطيس الكهربائي هو نوع من المغناطيس ينتج فيه الحقل المغناطيسي [بواسطة تيار كهربائي،وتتكون المغناطيسات الكهربائية عادة من سلك ملفوف.](https://beadaya.com/)

## **ا: لبنة ) ( يستشعر ) ( )) (detects)) ( ؟ ً ثاني**

لبنة **( ) يستشعر ( )** هي لبنة في فئة ا**لاستشعا**ر ضمن مجموعة **مستشعر العين (**Eye Sensing)، وهي أيضًا لبنة مُراسل منطقية<br>مُّ ُ<br>ሰ نبد ٢) يستشعر (٣ نبي نبد نبي حد الاستشعار عسن نجسوت المستشعر التين (Eye Sensing)، رتبي يست نبد التراس المستمر<br>تُرجع صوابًا عندما يستشعر المستشعر الأمامي أو المستشعر السفلي أحد الألوان الثلاثة: الأحمر، الأخضر أو الأزرق، وخ يستشعر المستشعر الألوان المذكورة. يمكنك تحديد المستشعر الذي تريده (مستشعر العين الأمامية أو مستشعر العين السفلية) من القائمة المنسدلة للبنة.

### مثال 3: استشعار لون عبر مستشعر العين الأمامية (FrontEye)

في هذا المثال، ستبرمج روبوت الواقع الافتراضي ليتحرك إلى الأمام بالسرعة الافتراضية في ملعب **القرص المتاهة**. سيستخدِم الروبوت مستشعر العين الأمامية، وعندما يستشعر لون القرص المعدني الأخضر سينعطف 90 درجة إلى اليمين.

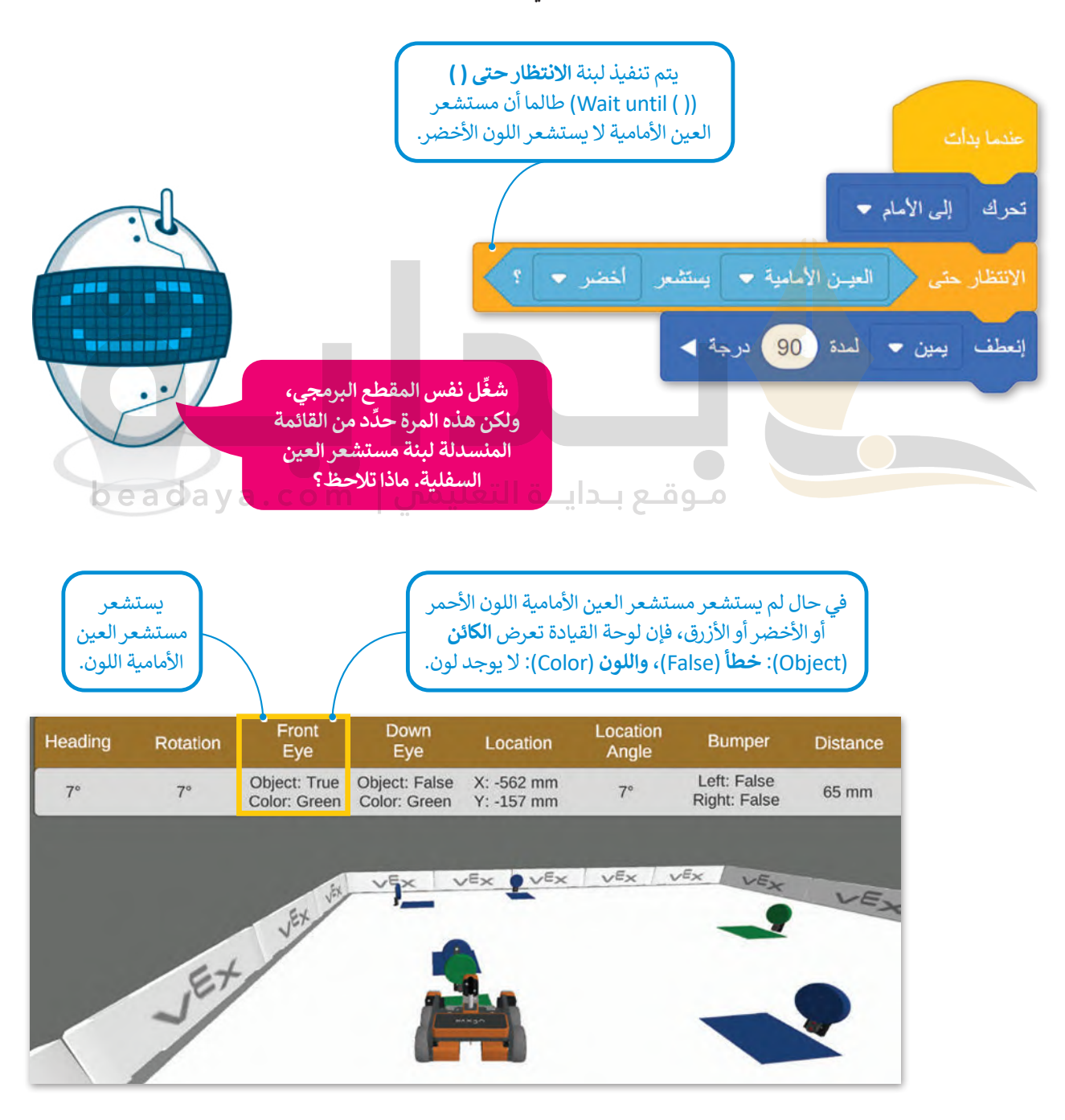

مثال 4: توجيه روبوت الواقع الافتراضي حسب عوائق البيئة المحيطة

في هذا المثال، ستبرمج روبوت الواقع االفتراضي ليتنقل في ملعب **قرص المتاهة** باستخدام مستشعر العين األمامية؛ الكتشاف الأَقراص الخضراء والزرقاء. ستكون نقطة بداية الروبوت هي المربع الأخضر، ونقطة النهاية هي القرص المعدني الأحمر، وللوصول إلى نقطة النهاية سيتبع الروبوت الخطوات اآلتية:

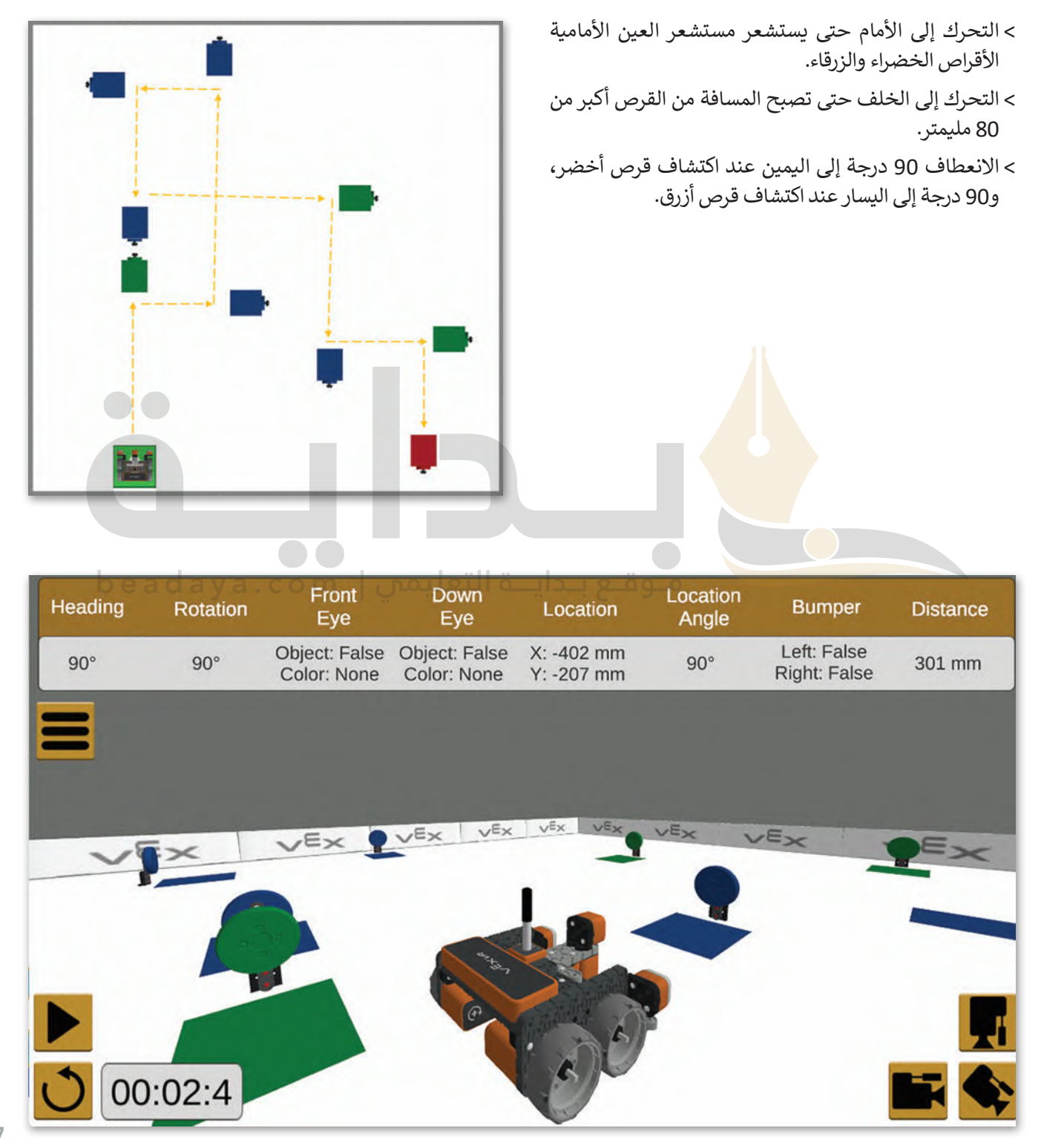

407

إلنشــاء المقطــع البرمجــي الخــاص بــك بســهولة أكبــر، ستنشــئ عنصريــن مــن **عناصــر البرمجــة الجديــدة**، أحدهمــا يوجــه الروبــوت عنـد اكتشـاف القـرص الأخضـر يسـمى Route after green disk، والآخـر يوجـه الروبـوت عنـد اكتشـاف الأقـراص الزرقـاء ويسـمى .Route after blue disk

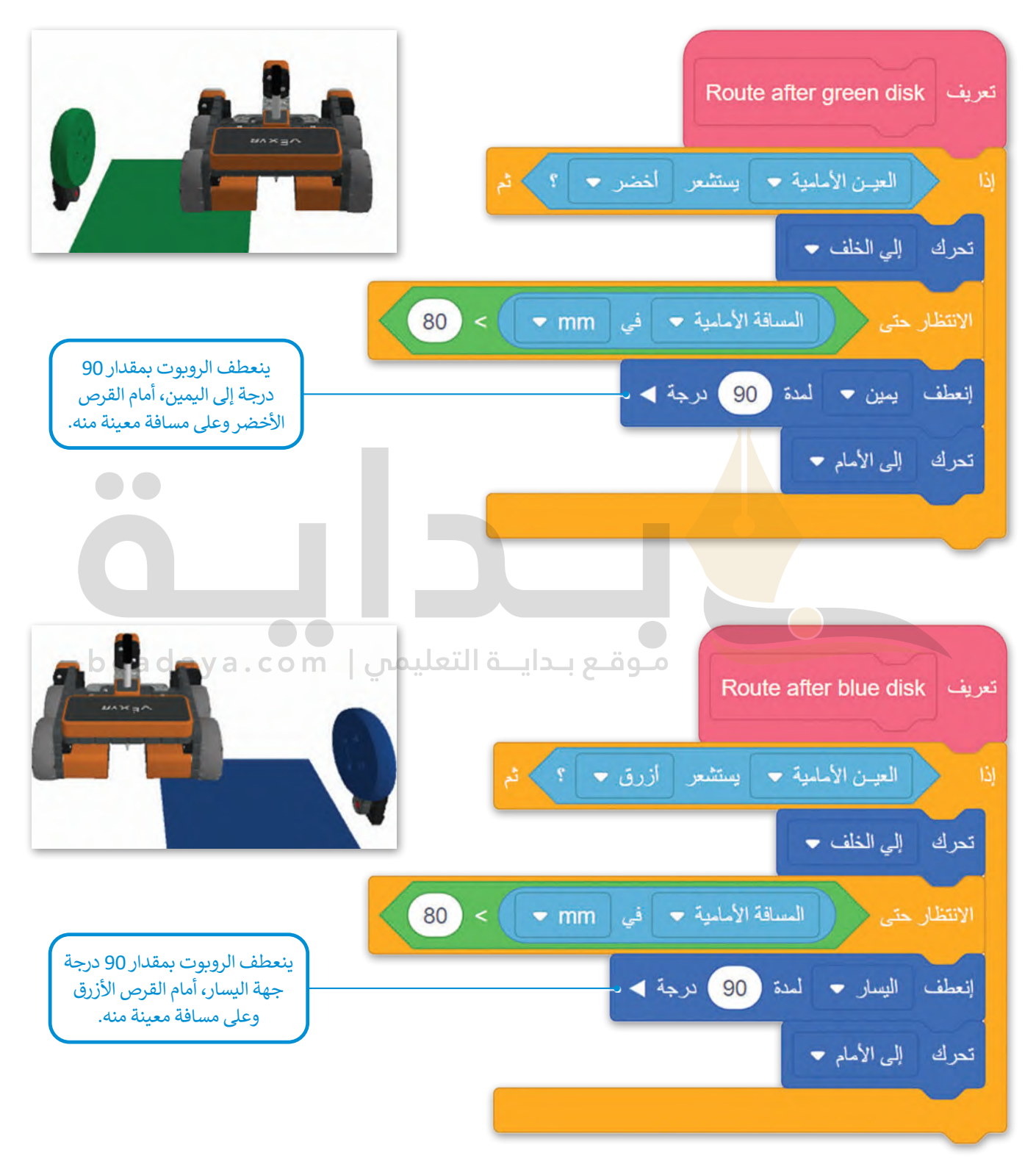

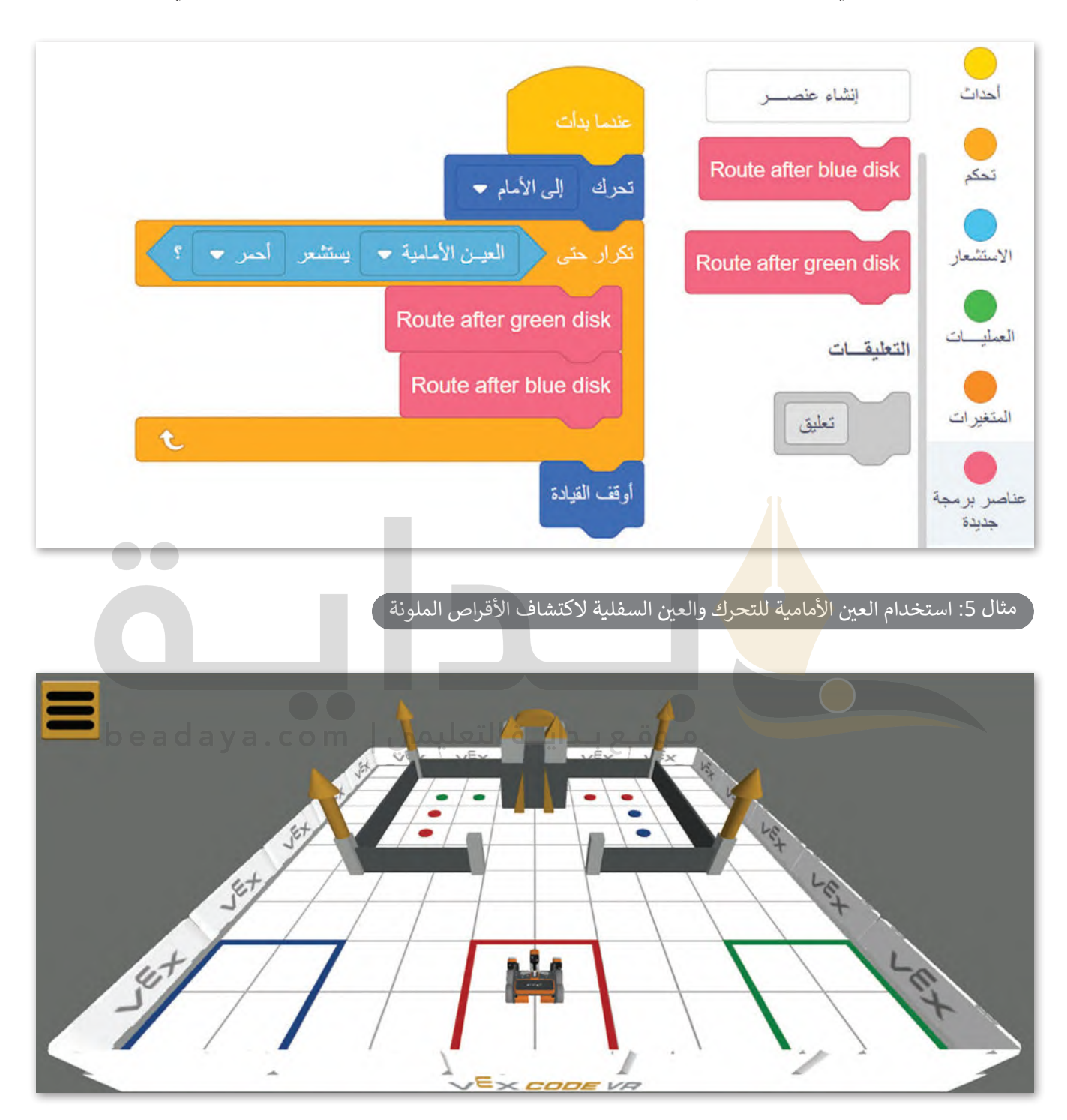

ِ أنشئ البرنامج الرئيس اآلتي واستخدم **عنصري البرمجة الجديدين** اللذين أنشأتهما من قبل لجعل الروبوت يتنقل في الملعب.

في هذا المثال، ستنشئ مقطعًا برمجيًا يتحرك فيه روبوت الواقع الافتراضي في ملعب **نقل القرص (**Disk Transport)، ويستشعر ًعي عد استدن السلسي العصاد بردي. في عاصر صلى الربوت الرابع المحاطة بالجدار، وينقلهما إلى منطقة المربع الأحمر التي تُعدُّ أيضًا<br>قرصين معدنين لونهما أحمر يقعان على الجانب الأيسر من المنطقة المحاطة بالجدار، وينقلهما إلى منطقة ِّ<br>وُ منطقة البداية لروبوت الواقع االفتراضي.

ا<br>أ أولًا، أنشئ **عنصر البرمجة الجديد T**o the walled area الذي يرشد روبوت الواقع الافتراضي للوصول إلى المنطقة المحاطة بالجدار ًباستخدام مستشعر المسافة، وينعطف يسارًا بمقدار 90 درجة عندما تصبح المسافة من القلعة أقل من 400 مليمتر.

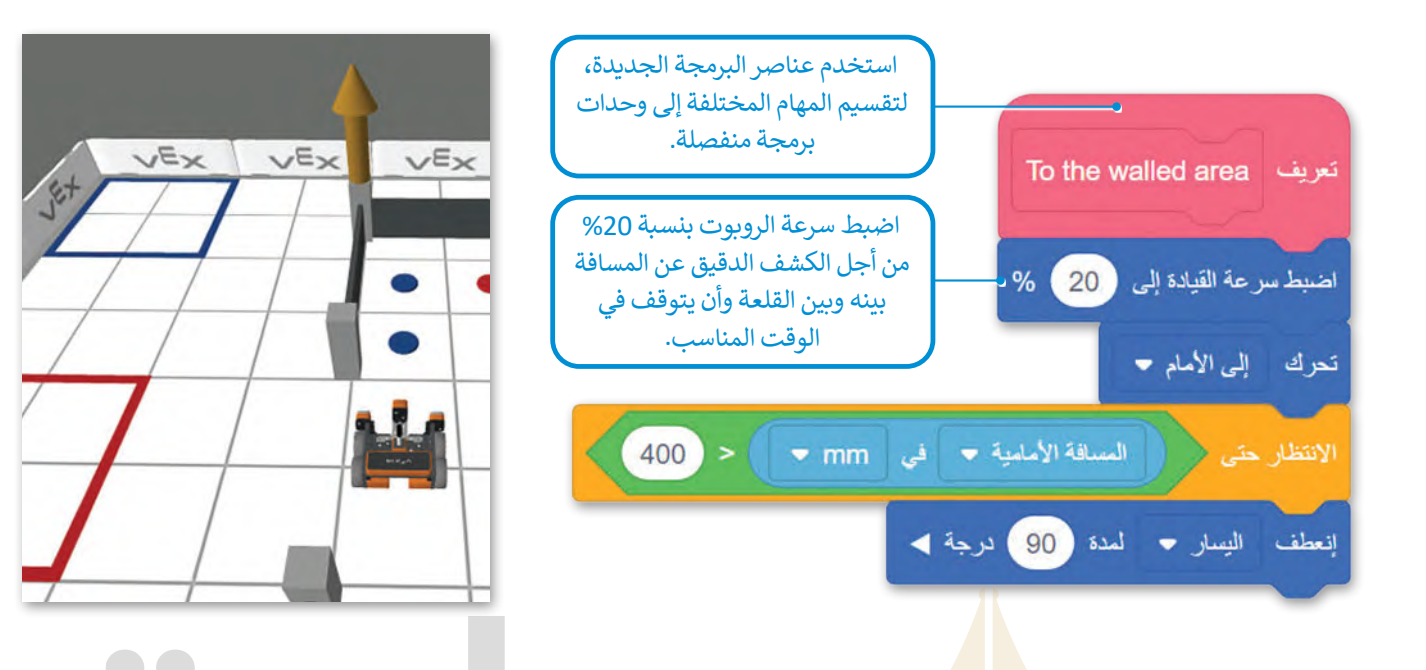

بعد ذلك، أنشئ **عنصر برمجة <mark>جدي</mark>د يوجه** روبوت الواقع الافتراضي للتحرك داخل المنطقة المحاطة بالجدار وأن ينفذ الآتي: > الانعطاف يمينًا بمقدار 90 <mark>درجة على مس</mark>افة من الجدار باستخدام مستشعر العين الأمامية. > التوقف عن الحركة إذا اكتشف مستشعر العين السفلية الأقراص الحمراء.

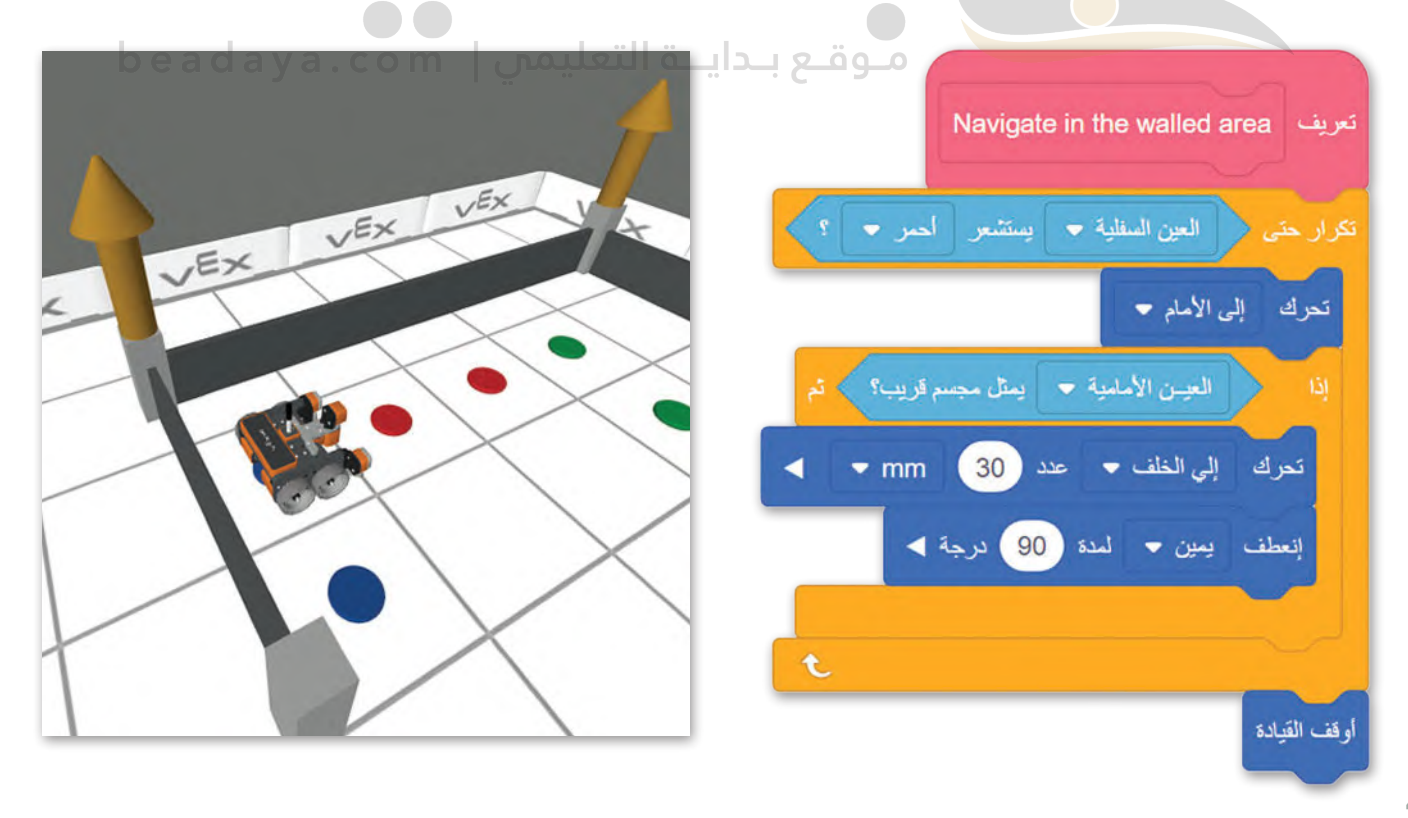

أخيرًا، برمج روبوت الواقع الافتراضي باستخدام مستشعر ا**لموقع** (Location) وموضع (X، Y)، للعودة إلى منطقة المربع الأحمر square red to Return ونقل القرص األحمر إلى هناك.

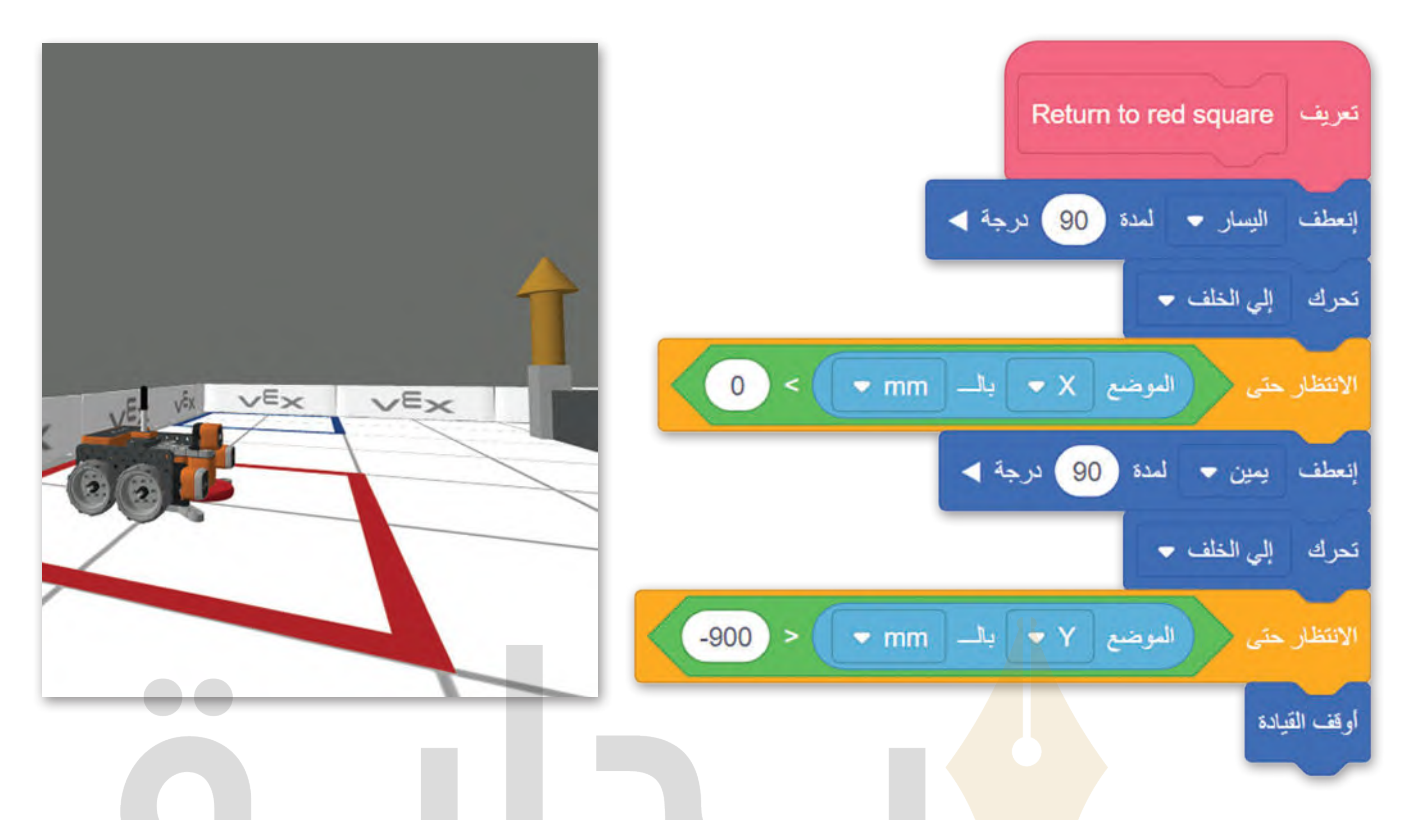

في البرنامج الرئيس، ستستخدم **عناصر البرمجة الجديدة** التي أنشأتها ولبنات عمليات المغناطيس الكهربائي لبرمجة الواقع االفتراضي لتكرار نفس الإجراء مرتي<mark>ن:</mark> الدخول إلى المنطقة المحاطة بالجدار، والتحرك فيها، واستشعار القرص المعدني الأحمر والتقاطه، ثم العودة إلى منطقة المربع الأحمر وإسقاط القرص.<br>العودة إلى منطقة المربع الأحمر وإسقاط القرص.

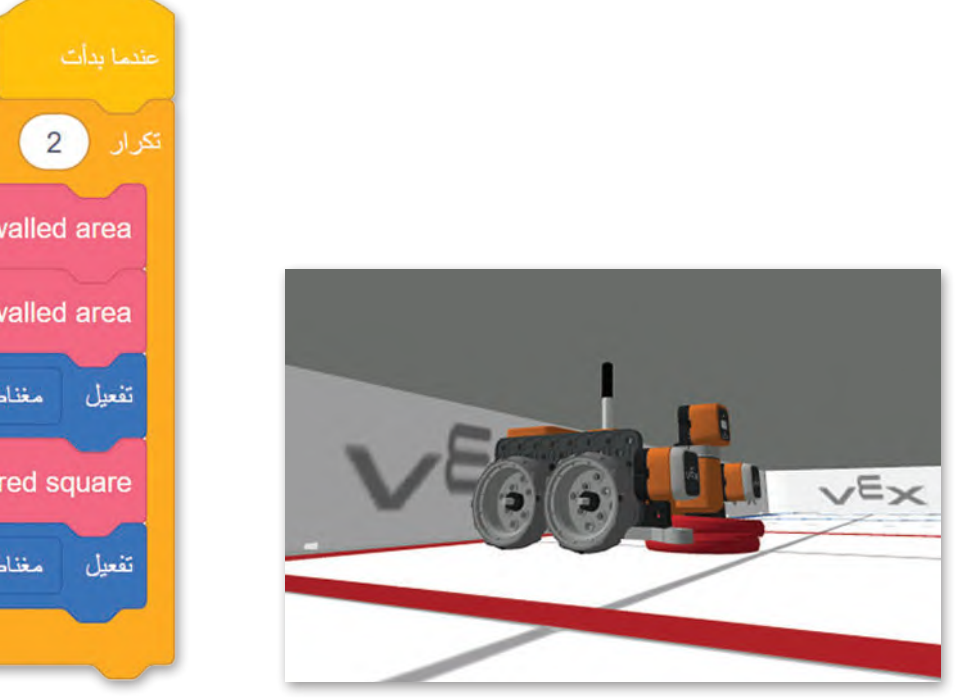

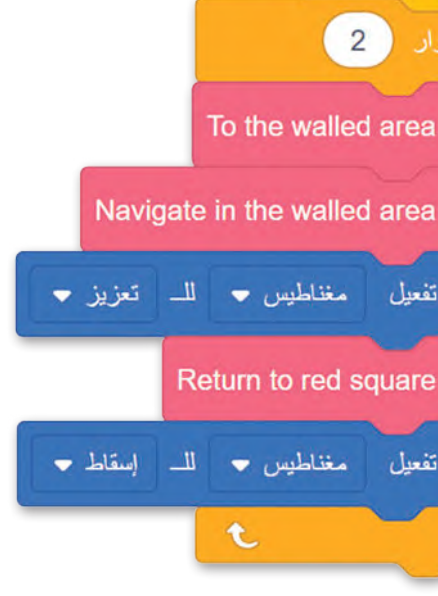

#### **ا ً لنطبق مع**

# **تدريب 1**

 **[طابق أجزاء المقاطع البرمجية في العمود األيمن مع وصفها الصحيح في العمود األيسر](https://beadaya.com/)  باستخدام األرقام:**

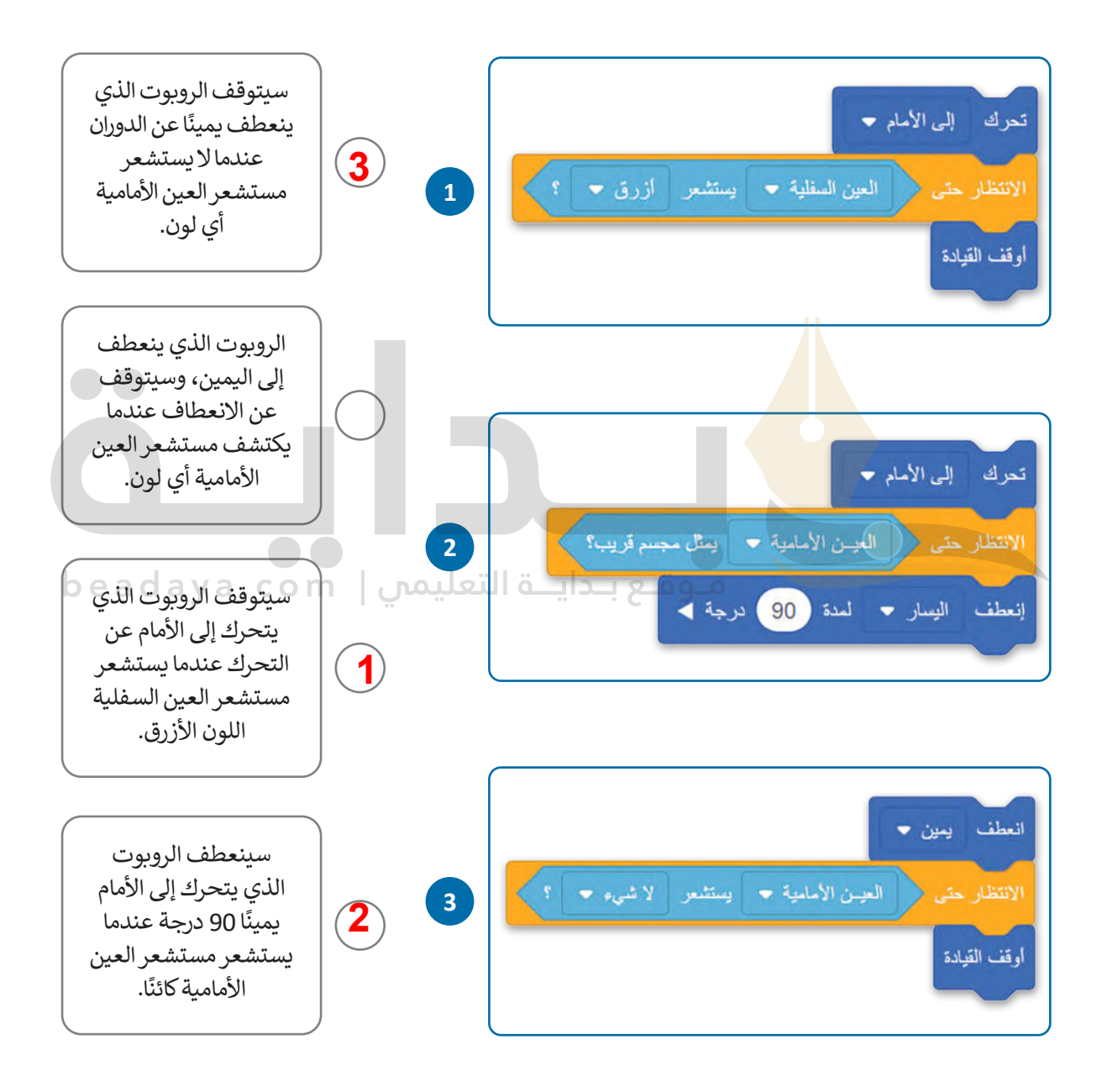

**تدريب 2**

 **[برمج روبوت الواقع االفتراضي للتحرك إلى األمام في ملعب القرص المتاهة \)](https://beadaya.com/)Maze Disk ) ًا حتى يستشعر مستشعر العين األمامية كائن أخضر، بعدها يتوقف وينتظر لمدة ثانيتين، ثم يتحرك إلى الخلف لمسافة 200 مليمتر.**

> **یمكن الوصول إلى حل التدریب من خلال المل ف: G9.S3.U3.L1.EX2.vrblocks**

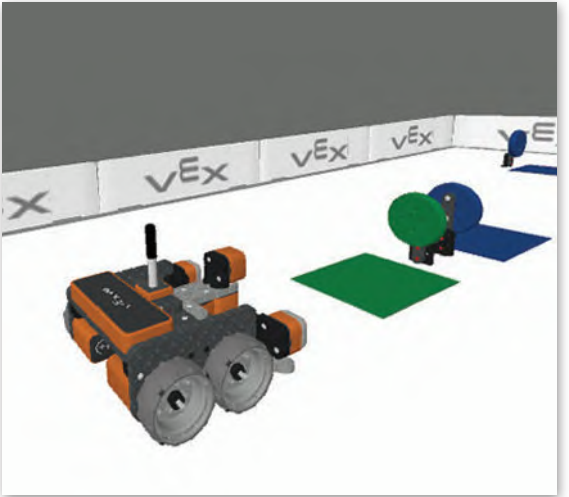

**تدريب 3**

 **برمــج روبــوت الواقــع االفتراضــي ألداء الســلوك اآلتــي باســتمرار فــي ملعــب القلعــة المحطــم :)Castle Crasher(**

**<** عندما يستشعر مستشعر العين األمامية القلعة، ينعطف الروبوت 90 درجة إلى اليمين.

**<** عندما يستشعر مستشعر العين األمامية الخط األحمر للحافة، يتحرك الروبوت إلى الخلف بمسافة 260 مليمتر ثم ينعطف إلى اليمين 90 درجة.

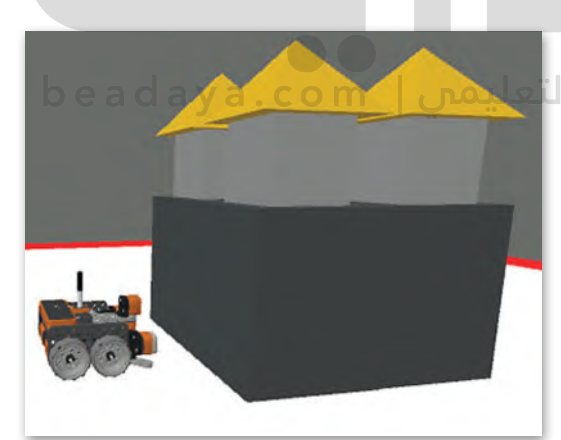

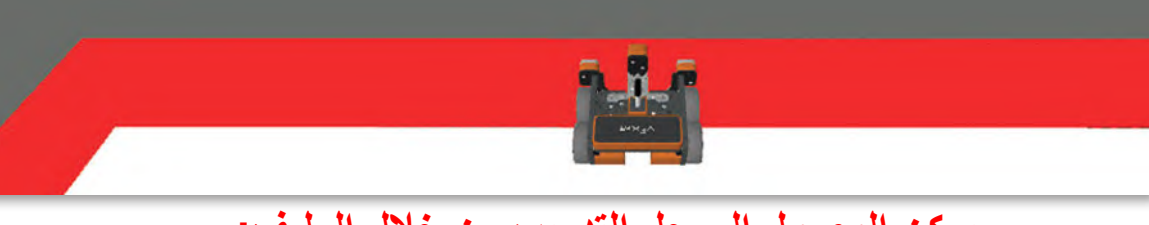

**یمكن الوصول إلى حل التدریب من خلال المل ف: G9.S3.U3.L1.EX3.vrblocks**

**تدريب 4**

- في ملعب رسالة مشفّرة (Encoded Message**)، أنشئ مقطعًا برمجيًا يوجه روبوت الواقع ًّاالفتراضي إلى:**
- **<** استشعار الرمز الثنائي للصف األول الذي يتكون من 8 أرقام وهي 0 أو ،1 وإخراج الرقم الثنائي المكون من 8 أرقام في وحدة التحكم في الطباعة.
	- **<** تجنب االصطدام بجدار الملعب باستخدام مستشعر العين األمامية.

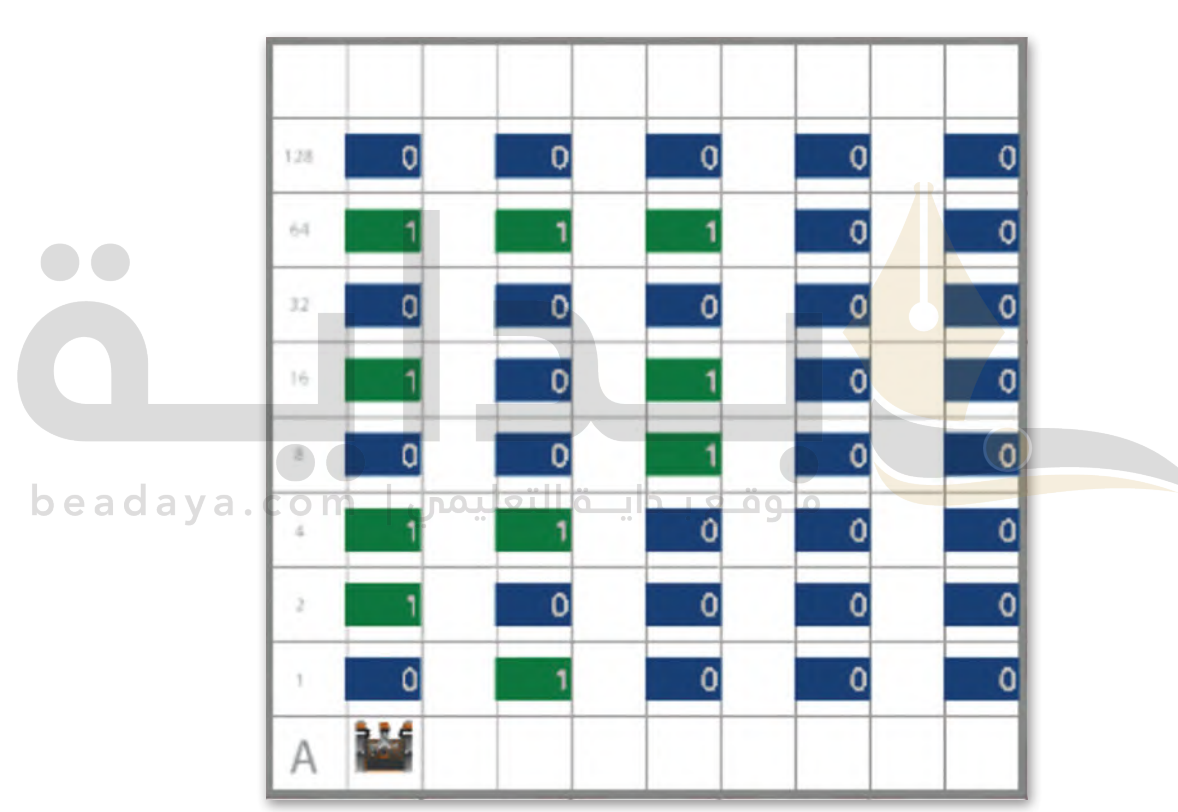

# **[یمكن الوصول إلى حل التدریب من خلال المل ف:](https://beadaya.com/) G9.S3.U3.L1.EX4.vrblocks**